## オンライン請求の開始・変更届 申請手順マニュアル

1:オンライン請求利用の申請

1-1

医療機関等向けポータルサイトにアクセスする

【https://shinsei.iryohokenjyoho-portalsite.jp/pc/mypage/index.php】 登録したメールアドレスとパスワードを入力し、ログインする

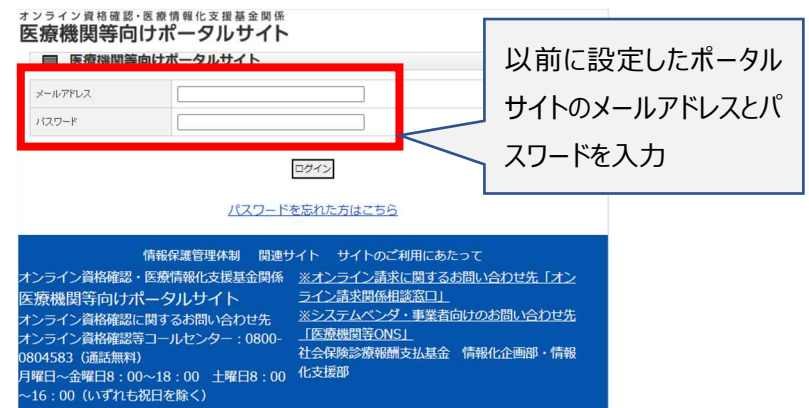

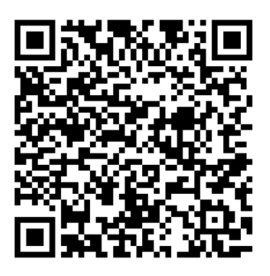

## 1-2

メールでのお問い合わせ  $\sinh \alpha$  Hoalth Incur

o Claima Doui

## オンライン請求に関する開始・変更届出をクリックする ォンライン資格確認・医療情報化支援基金関係<br>**医療機関等向けポータルサイト**

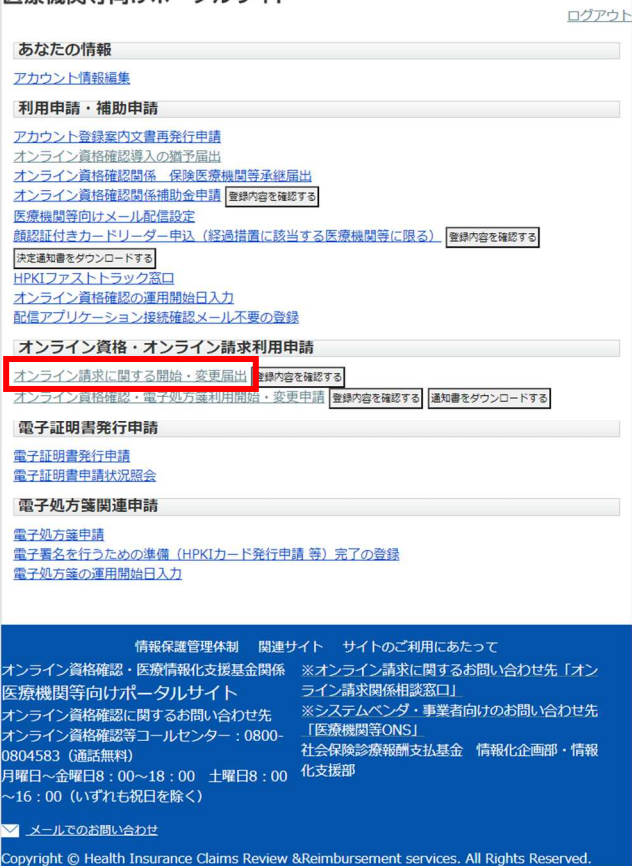

1-3

必須項目を入力し、「確認画面へ進む」をクリックする

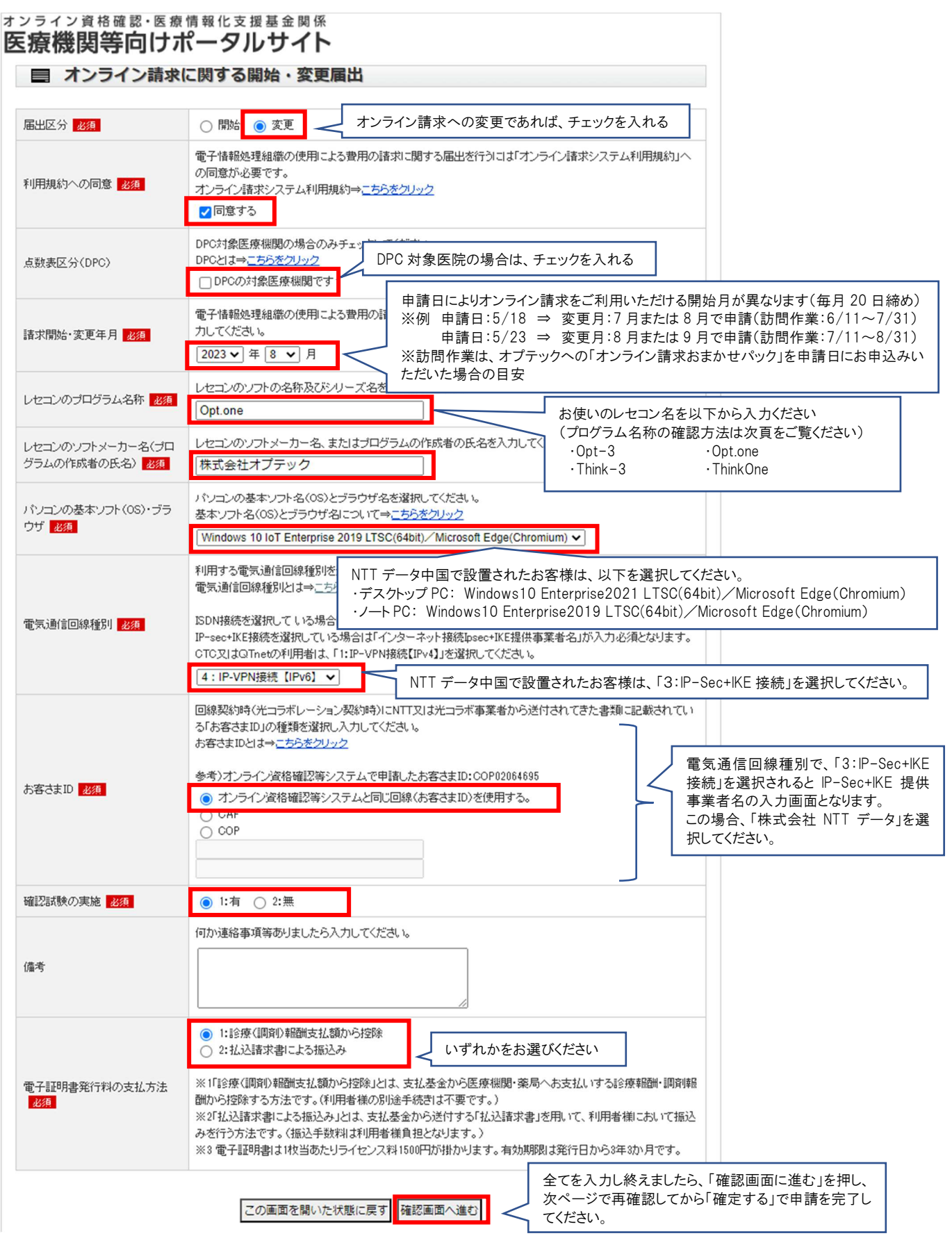

※レセコンのプログラム名称の調べ方

下記の様に、ホーム画面に製品のロゴが表示されています。 下段の対応表にあるロゴに 対応するプログラム名称をご確認ください。

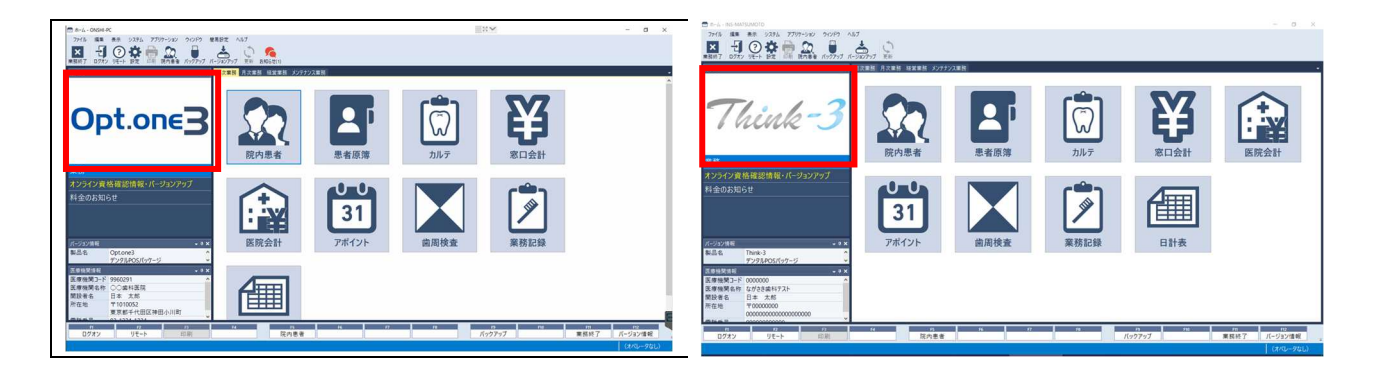

■ロゴとプログラム名称の対応表

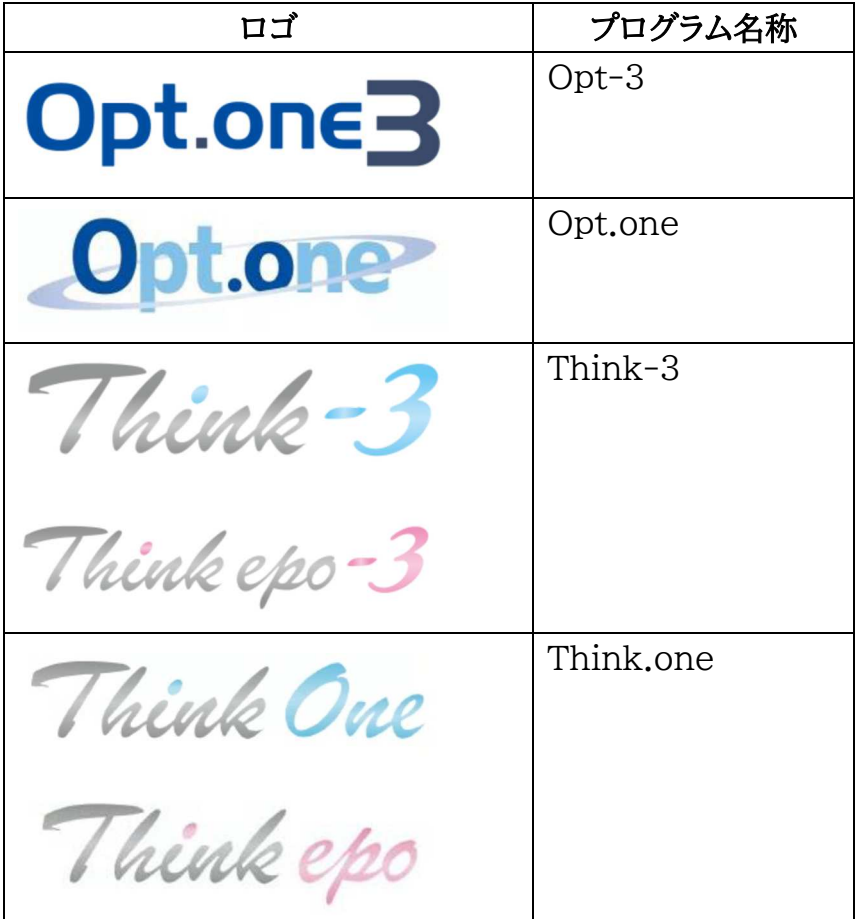